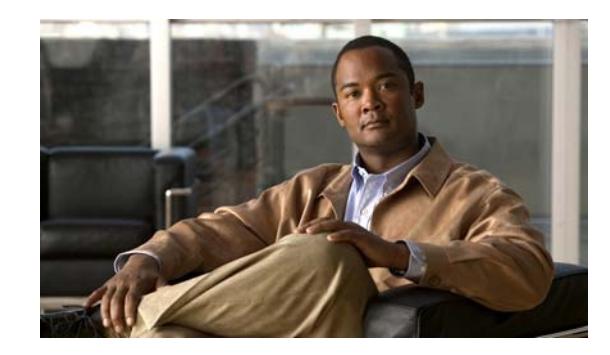

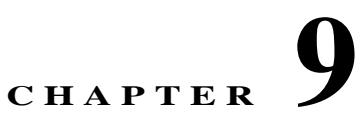

# <span id="page-0-2"></span>**Completing Interface Configuration (Transparent Mode)**

This chapter includes tasks to complete the interface configuration for all models in transparent firewall mode.

This chapter includes the following sections:

- **•** [Information About Completing Interface Configuration in Transparent Mode, page 9-1](#page-0-0)
- **•** [Licensing Requirements for Completing Interface Configuration in Transparent Mode, page 9-2](#page-1-0)
- **•** [Guidelines and Limitations, page 9-5](#page-4-0)
- **•** [Default Settings, page 9-6](#page-5-0)
- **•** [Completing Interface Configuration in Transparent Mode, page 9-6](#page-5-1)
- **•** [Monitoring Interfaces, page 9-19](#page-18-0)
- **•** [Configuration Examples for Interfaces in Transparent Mode, page 9-19](#page-18-1)
- **•** [Feature History for Interfaces in Transparent Mode, page 9-20](#page-19-0)

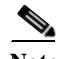

**Note** For multiple context mode, complete the tasks in this section in the context execution space. Enter the **changeto context** *name* command to change to the context you want to configure.

## <span id="page-0-0"></span>**Information About Completing Interface Configuration in Transparent Mode**

This section includes the following topics:

- **•** [Bridge Groups in Transparent Mode, page 9-1](#page-0-1)
- **•** [Security Levels, page 9-2](#page-1-1)

### <span id="page-0-1"></span>**Bridge Groups in Transparent Mode**

If you do not want the overhead of security contexts, or want to maximize your use of security contexts, you can group interfaces together in a bridge group, and then configure multiple bridge groups, one for each network. Bridge group traffic is isolated from other bridge groups; traffic is not routed to another bridge group within the ASA, and traffic must exit the ASA before it is routed by an external router back

to another bridge group in the ASA. Although the bridging functions are separate for each bridge group, many other functions are shared between all bridge groups. For example, all bridge groups share a syslog server or AAA server configuration. For complete security policy separation, use security contexts with one bridge group in each context. At least one bridge group is required per context or in single mode.

Each bridge group requires a management IP address. For another method of management, see the "Management Interface" section.

**Note** The ASA does not support traffic on secondary networks; only traffic on the same network as the management IP address is supported.

### <span id="page-1-1"></span>**Security Levels**

Each interface must have a security level from 0 (lowest) to 100 (highest). For example, you should assign your most secure network, such as the inside host network, to level 100. While the outside network connected to the Internet can be level 0. Other networks, such as DMZs can be in between. You can assign interfaces to the same security level. See the ["Allowing Same Security Level Communication"](#page-17-0)  [section on page 9-18](#page-17-0) for more information.

The level controls the following behavior:

**•** Network access—By default, there is an implicit permit from a higher security interface to a lower security interface (outbound). Hosts on the higher security interface can access any host on a lower security interface. You can limit access by applying an access list to the interface.

If you enable communication for same security interfaces (see the ["Allowing Same Security Level](#page-17-0)  [Communication" section on page 9-18\)](#page-17-0), there is an implicit permit for interfaces to access other interfaces on the same security level or lower.

- **•** Inspection engines—Some application inspection engines are dependent on the security level. For same security interfaces, inspection engines apply to traffic in either direction.
	- **–** NetBIOS inspection engine—Applied only for outbound connections.
	- **–** SQL\*Net inspection engine—If a control connection for the SQL\*Net (formerly OraServ) port exists between a pair of hosts, then only an inbound data connection is permitted through the ASA.
- **•** Filtering—HTTP(S) and FTP filtering applies only for outbound connections (from a higher level to a lower level).

If you enable communication for same security interfaces, you can filter traffic in either direction.

**• established** command—This command allows return connections from a lower security host to a higher security host if there is already an established connection from the higher level host to the lower level host.

If you enable communication for same security interfaces, you can configure **established** commands for both directions.

Ι

## <span id="page-1-0"></span>**Licensing Requirements for Completing Interface Configuration in Transparent Mode**

 $\mathbf{I}$ 

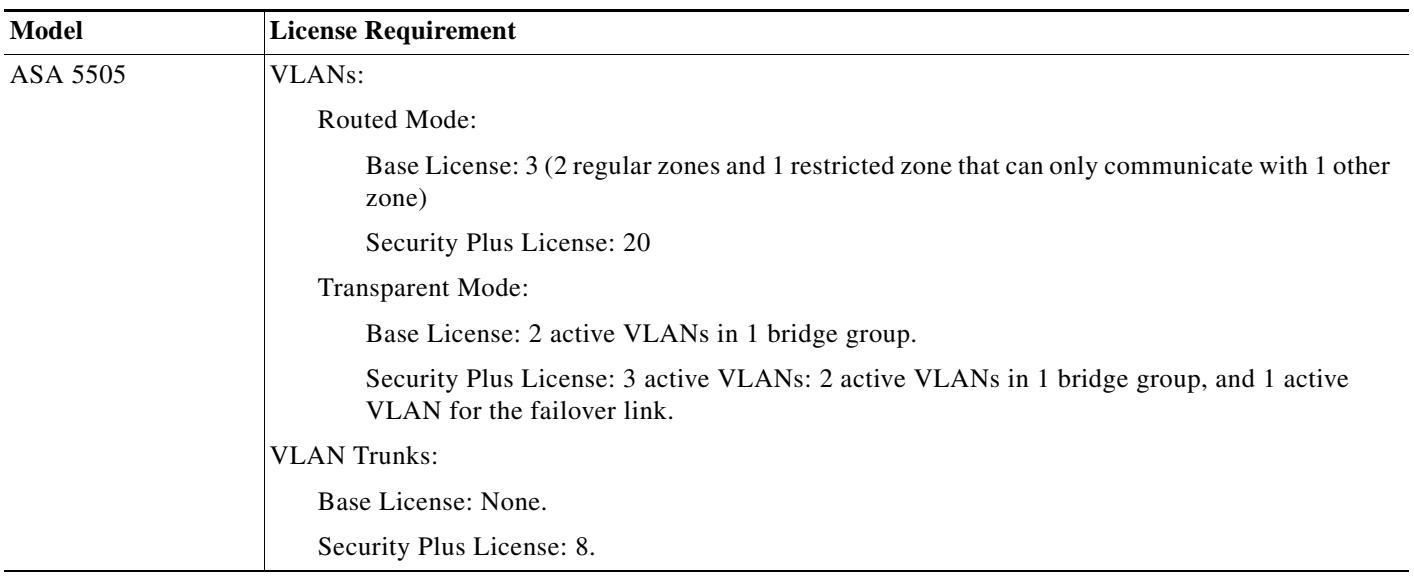

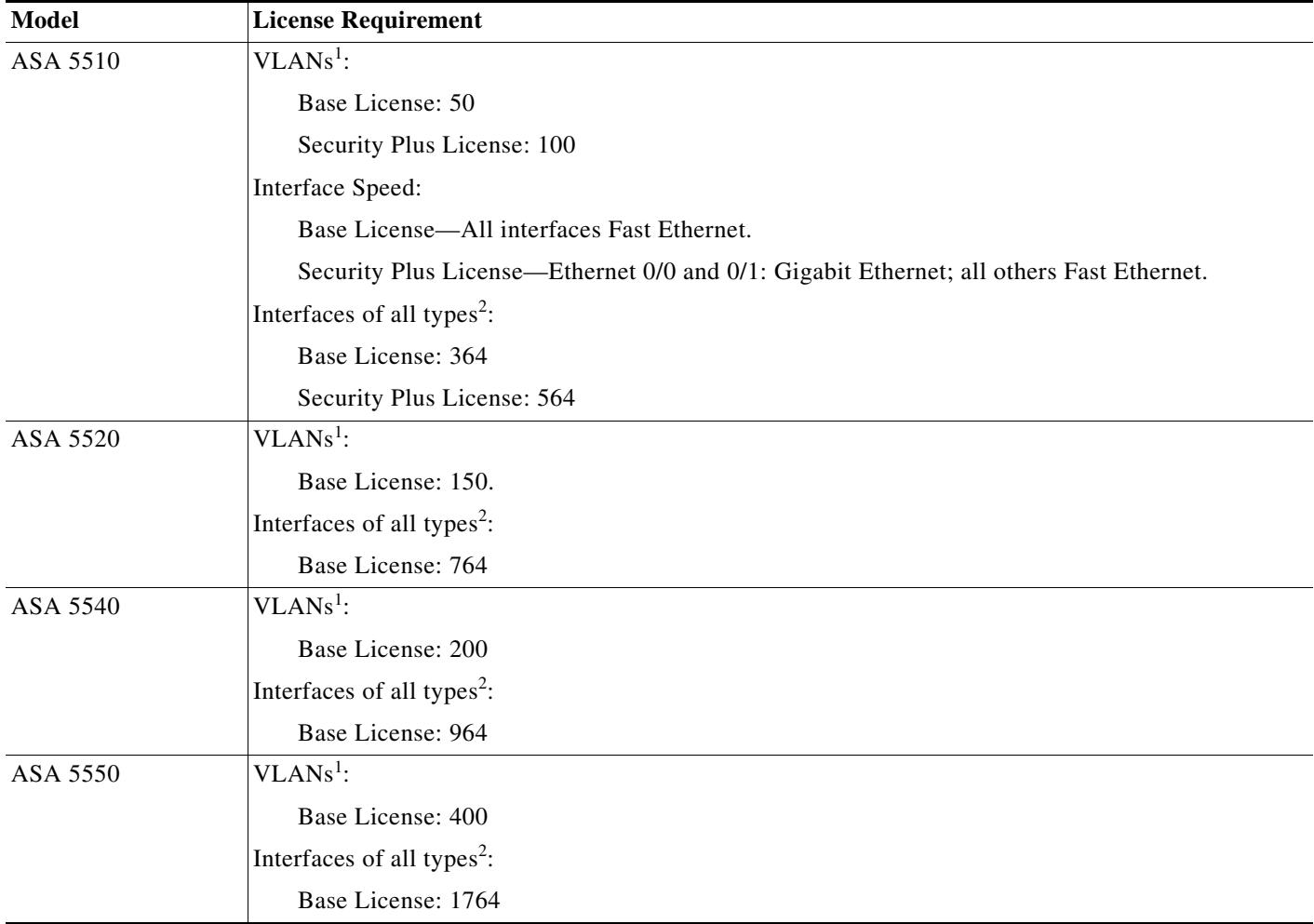

 $\mathsf I$ 

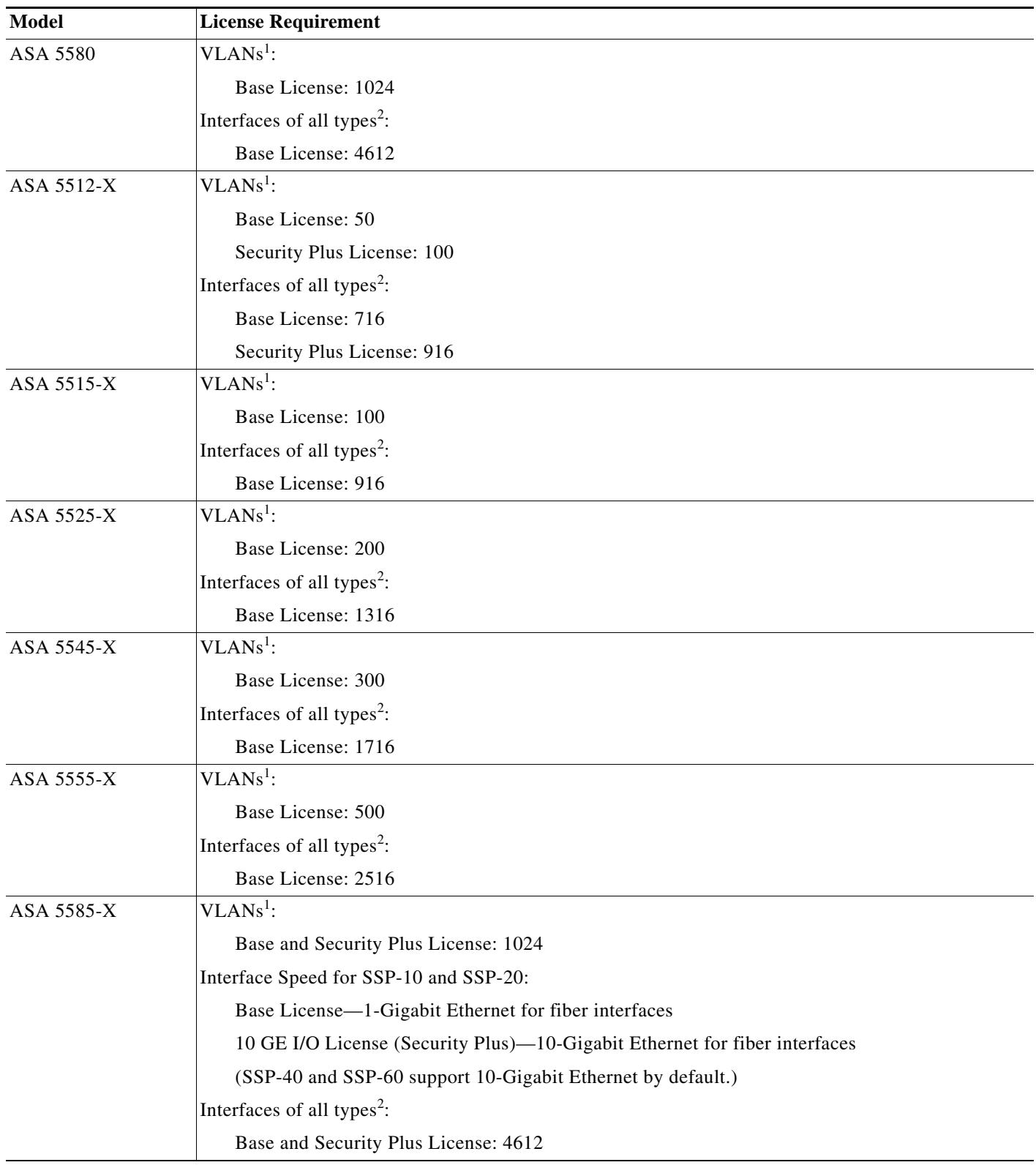

<span id="page-3-0"></span>1. For an interface to count against the VLAN limit, you must assign a VLAN to it. For example: **interface gigabitethernet 0/0.100**

**vlan 100**

a l

<span id="page-4-1"></span>2. The maximum number of combined interfaces; for example, VLANs, physical, redundant, bridge group, and EtherChannel interfaces. Every **interface** command defined in the configuration counts against this limit. For example, both of the following interfaces count even if the GigabitEthernet 0/0 interface is defined as part of port-channel 1: **interface gigabitethernet 0/0** and

**interface port-channel 1**

## <span id="page-4-0"></span>**Guidelines and Limitations**

This section includes the guidelines and limitations for this feature.

#### **Context Mode Guidelines**

**•** For the ASA 5510 and higher in multiple context mode, configure the physical interfaces in the system execution space according to [Chapter 12, "Starting Interface Configuration](#page-0-2)  [\(ASA 5510 and Higher\)."](#page-0-2) Then, configure the logical interface parameters in the context execution space according to this chapter.

The ASA 5505 does not support multiple context mode.

You can only configure context interfaces that you already assigned to the context in the system configuration using the **allocate-interface** command.

#### **Firewall Mode Guidelines**

**•** You can configure up to 8 bridge groups in single mode or per context in multiple mode. Note that you must use at least 1 bridge group; data interfaces must belong to a bridge group.

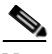

**Note** Although you can configure multiple bridge groups on the ASA 5505, the restriction of 2 data interfaces in transparent mode on the ASA 5505 means you can only effectively use 1 bridge group.

- **•** Each bridge group can include up to 4 interfaces.
- **•** For IPv4, a management IP address is required for each bridge group for both management traffic and for traffic to pass through the ASA.

Unlike routed mode, which requires an IP address for each interface, a transparent firewall has an IP address assigned to the entire bridge group. The ASA uses this IP address as the source address for packets originating on the ASA, such as system messages or AAA communications. In addition to the bridge group management address, you can optionally configure a management interface for some models; see the "Management Interface" section on page 12-2 for more information.

The management IP address must be on the same subnet as the connected network. You cannot set the subnet to a host subnet (255.255.255.255). The ASA does not support traffic on secondary networks; only traffic on the same network as the management IP address is supported. See the ["Configuring Bridge Groups" section on page 9-7](#page-6-0) for more information about management IP subnets.

- **•** For IPv6, at a minimum you need to configure link-local addresses for each interface for through traffic. For full functionality, including the ability to manage the ASA, you need to configure a global IPv6 address for each bridge group.
- **•** For multiple context mode, each context must use different interfaces; you cannot share an interface across contexts.

Ι

**•** For multiple context mode, each context typically uses a different subnet. You can use overlapping subnets, but your network topology requires router and NAT configuration to make it possible from a routing standpoint.

#### **Failover Guidelines**

Do not finish configuring failover interfaces with the procedures in this chapter. See the "Configuring Active/Standby Failover" section on page 50-7 or the "Configuring Active/Active Failover" section on page 51-8 to configure the failover and state links. In multiple context mode, failover interfaces are configured in the system configuration.

#### **IPv6 Guidelines**

- **•** Supports IPv6.
- **•** No support for IPv6 anycast addresses in transparent mode.

## <span id="page-5-0"></span>**Default Settings**

This section lists default settings for interfaces if you do not have a factory default configuration. For information about the factory default configurations, see the "Factory Default Configurations" section on page 3-10.

#### **Default Security Level**

The default security level is 0. If you name an interface "inside" and you do not set the security level explicitly, then the ASA sets the security level to 100.

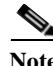

**Note** If you change the security level of an interface, and you do not want to wait for existing connections to time out before the new security information is used, you can clear the connections using the **clear local-host** command.

## <span id="page-5-1"></span>**Completing Interface Configuration in Transparent Mode**

This section includes the following topics:

- **•** [Task Flow for Completing Interface Configuration, page 9-6](#page-5-2)
- **•** [Configuring Bridge Groups, page 9-7](#page-6-0)
- **•** [Configuring General Interface Parameters, page 9-8](#page-7-0)
- **•** [Configuring a Management Interface \(ASA 5510 and Higher\), page 9-11](#page-10-0)
- **•** [Configuring the MAC Address and MTU, page 9-12](#page-11-0)
- **•** [Configuring IPv6 Addressing, page 9-15](#page-14-0)
- **•** [Allowing Same Security Level Communication, page 9-18](#page-17-0)

### <span id="page-5-2"></span>**Task Flow for Completing Interface Configuration**

**Step 1** Set up your interfaces depending on your model:

- **•** ASA 5510 and higher[—Chapter 12, "Starting Interface Configuration \(ASA 5510 and Higher\)."](#page-0-2)
- ASA 5505[—Chapter 13, "Starting Interface Configuration \(ASA 5505\)."](#page-0-2)
- **Step 2** (Multiple context mode) Allocate interfaces to the context according to the "Configuring Multiple" Contexts" section on page 6-14.
- **Step 3** (Multiple context mode) Enter the **changeto context** *name* command to change to the context you want to configure.Configure one or more bridge groups, including the IPv4 address. See the ["Configuring](#page-6-0)  [Bridge Groups" section on page 9-7.](#page-6-0)
- **Step 4** Configure general interface parameters, including the interface name and security level. See the ["Configuring General Interface Parameters" section on page 9-8](#page-7-0).
- **Step 5** (Optional; not supported for the ASA 5505) Configure a management interface. See the "Configuring a [Management Interface \(ASA 5510 and Higher\)" section on page 9-11.](#page-10-0)
- **Step 6** (Optional) Configure the MAC address and the MTU. See the ["Configuring the MAC Address and](#page-11-0)  [MTU" section on page 9-12](#page-11-0).
- **Step 7** (Optional) Configure IPv6 addressing. See the ["Configuring IPv6 Addressing" section on page 9-15](#page-14-0).
- **Step 8** (Optional) Allow same security level communication, either by allowing communication between two interfaces or by allowing traffic to enter and exit the same interface. See the ["Allowing Same Security](#page-17-0)  [Level Communication" section on page 9-18](#page-17-0).

### <span id="page-6-0"></span>**Configuring Bridge Groups**

Each bridge group requires a management IP address. The ASA uses this IP address as the source address for packets originating from the bridge group. The management IP address must be on the same subnet as the connected network. For IPv4 traffic, the management IP address is required to pass any traffic. For IPv6 traffic, you must, at a minimum, configure the link-local addresses to pass traffic, but a global management address is recommended for full functionality, including remote management and other management operations.

### **Guidelines and Limitations**

You can configure up to 8 bridge groups in single mode or per context in multiple mode. Note that you must use at least one bridge group; data interfaces must belong to a bridge group.

**Note** For a separate management interface (for supported models), a non-configurable bridge group (ID 101) is automatically added to your configuration. This bridge group is not included in the bridge group limit.

### **Detailed Steps**

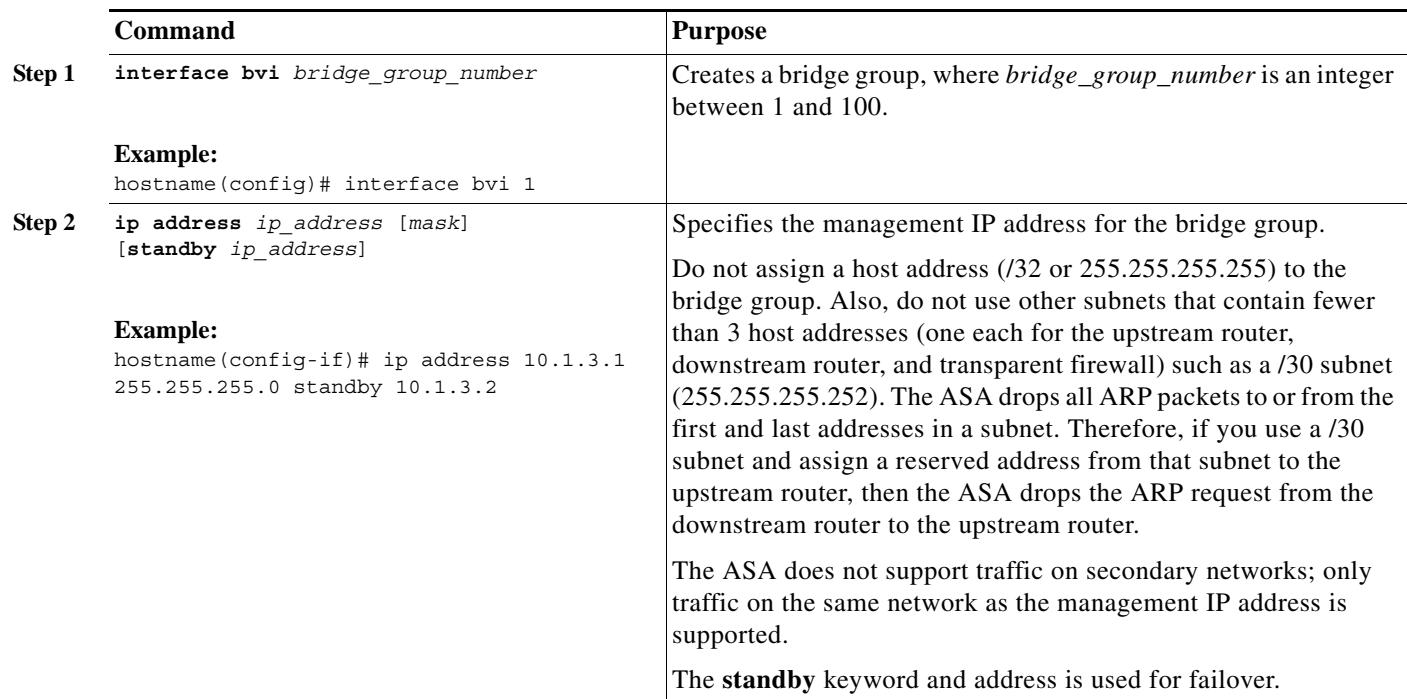

### **Examples**

The following example sets the management address and standby address of bridge group 1:

```
hostname(config)# interface bvi 1
hostname(config-if)# ip address 10.1.3.1 255.255.255.0 standby 10.1.3.2
```
### **What to Do Next**

Configure general interface parameters. See the ["Configuring General Interface Parameters" section on](#page-7-0)  [page 9-8.](#page-7-0)

### <span id="page-7-0"></span>**Configuring General Interface Parameters**

This procedure describes how to set the name, security level, and bridge group for each transparent interface.

To configure a separate management interface, see the ["Configuring a Management Interface \(ASA 5510](#page-10-0)  [and Higher\)" section on page 9-11](#page-10-0).

For the ASA 5510 and higher, you must configure interface parameters for the following interface types:

ן

- **•** Physical interfaces
- **•** VLAN subinterfaces
- **•** Redundant interfaces
- **•** EtherChannel interfaces

For the ASA 5505, you must configure interface parameters for the following interface types:

**•** VLAN interfaces

### **Guidelines and Limitations**

- **•** You can configure up to four interfaces per bridge group.
- For the ASA 5550, for maximum throughput, be sure to balance your traffic over the two interface slots; for example, assign the inside interface to slot 1 and the outside interface to slot 0.
- For information about security levels, see the ["Security Levels" section on page 9-2.](#page-1-1)
- **•** If you are using failover, do not use this procedure to name interfaces that you are reserving for failover and Stateful Failover communications. See the "Configuring Active/Standby Failover" section on page 50-7 or the "Configuring Active/Active Failover" section on page 51-8 to configure the failover and state links.

### **Prerequisites**

I

- **•** Set up your interfaces depending on your model:
	- **–** ASA 5510 and higher[—Chapter 12, "Starting Interface Configuration](#page-0-2)  [\(ASA 5510 and Higher\)."](#page-0-2)
	- **–** ASA 5505[—Chapter 13, "Starting Interface Configuration \(ASA 5505\)."](#page-0-2)
- **•** In multiple context mode, you can only configure context interfaces that you already assigned to the context in the system configuration according to the "Configuring Multiple Contexts" section on page 6-14.
- In multiple context mode, complete this procedure in the context execution space. To change from the system to a context configuration, enter the **changeto context** *name* command.

### **Detailed Steps**

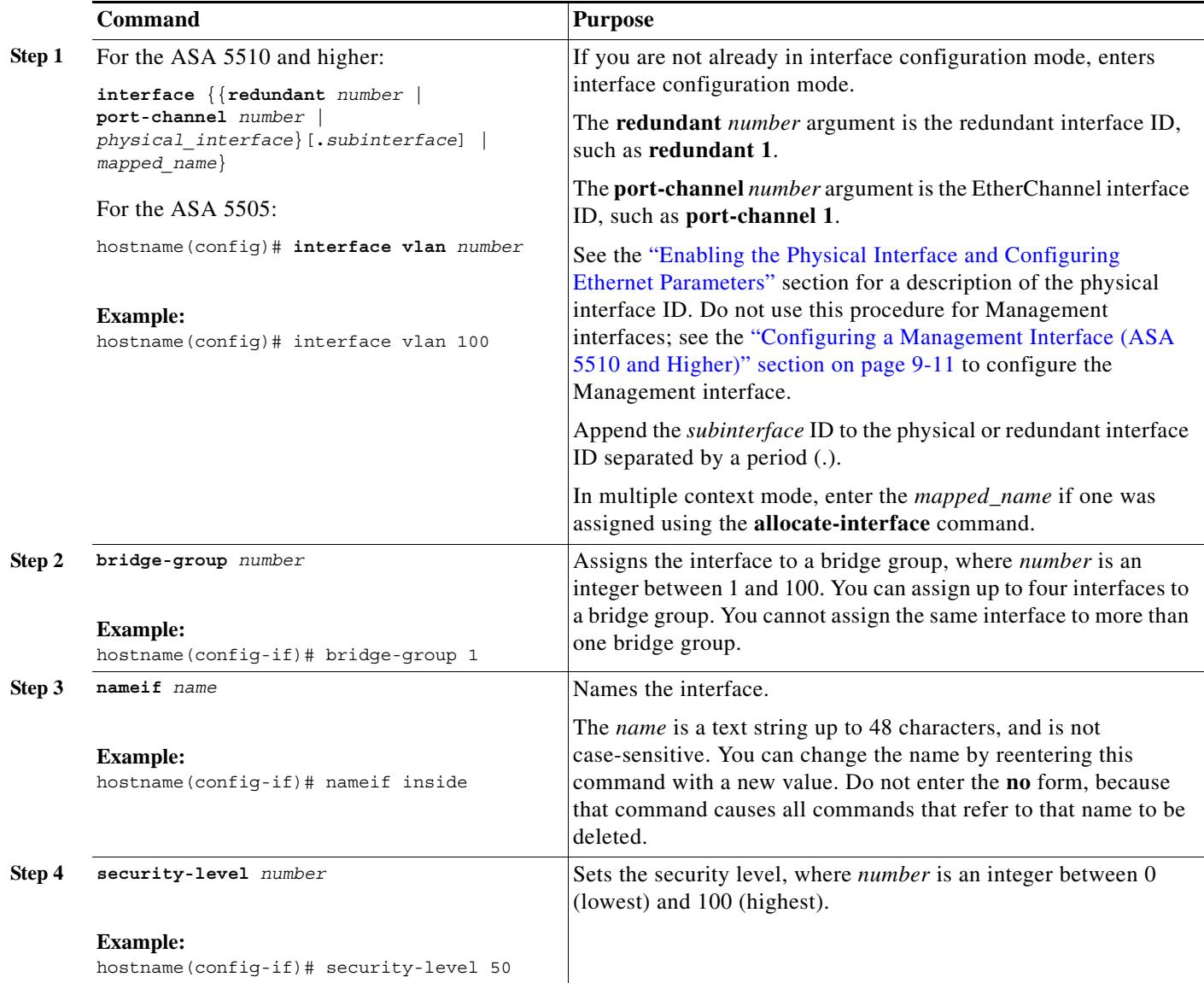

### **What to Do Next**

- **•** (Optional) Configure a management interface. See the ["Configuring a Management Interface \(ASA](#page-10-0)  [5510 and Higher\)" section on page 9-11.](#page-10-0)
- **•** (Optional) Configure the MAC address and the MTU. See the ["Configuring the MAC Address and](#page-11-0)  [MTU" section on page 9-12.](#page-11-0)

 $\mathbf I$ 

**•** (Optional) Configure IPv6 addressing. See the ["Configuring IPv6 Addressing" section on](#page-14-0)  [page 9-15](#page-14-0).

### <span id="page-10-0"></span>**Configuring a Management Interface (ASA 5510 and Higher)**

You can configure one management interface separate from the bridge group interfaces in single mode or per context. For more information, see the "Management Interface" section on page 12-2.

### **Restrictions**

- See the "Management Interface" section on page 12-2.
- **•** Do not assign this interface to a bridge group; a non-configurable bridge group (ID 101) is automatically added to your configuration. This bridge group is not included in the bridge group limit.
- **•** If your model does not include a Management interface, you must manage the transparent firewall from a data interface; skip this procedure. (For example, on the ASA 5505.)
- **•** In multiple context mode, you cannot share any interfaces, including the Management interface, across contexts. To provide management per context, you can create subinterfaces of the Management interface and allocate a Management subinterface to each context. Note that the ASA 5512-X through ASA 5555-X do not allow subinterfaces on the Management interface, so for per-context management, you must connect to a data interface.

### **Prerequisites**

- **•** Complete the procedures in [Chapter 12, "Starting Interface Configuration \(ASA 5510 and Higher\)."](#page-0-2)
- **•** In multiple context mode, you can only configure context interfaces that you already assigned to the context in the system configuration according to the "Configuring Multiple Contexts" section on page 6-14.
- **•** In multiple context mode, complete this procedure in the context execution space. To change from the system to a context configuration, enter the **changeto context** *name* command.

### **Detailed Steps**

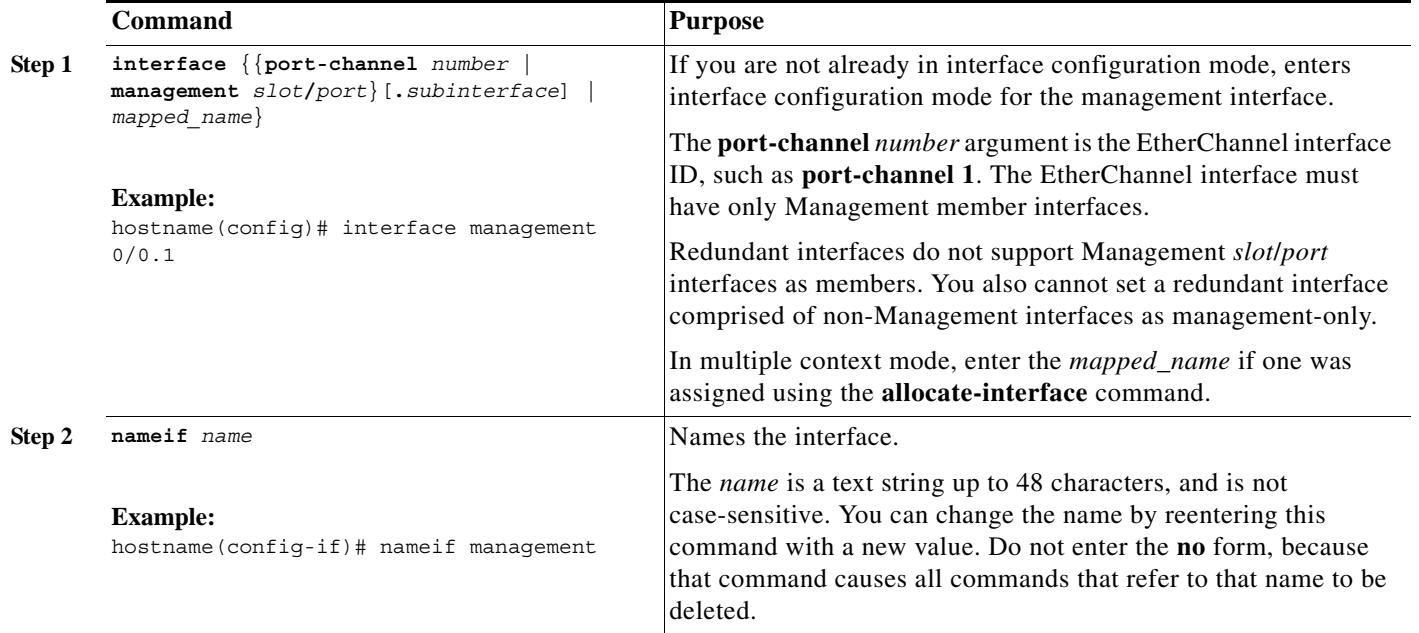

#### **9-11**

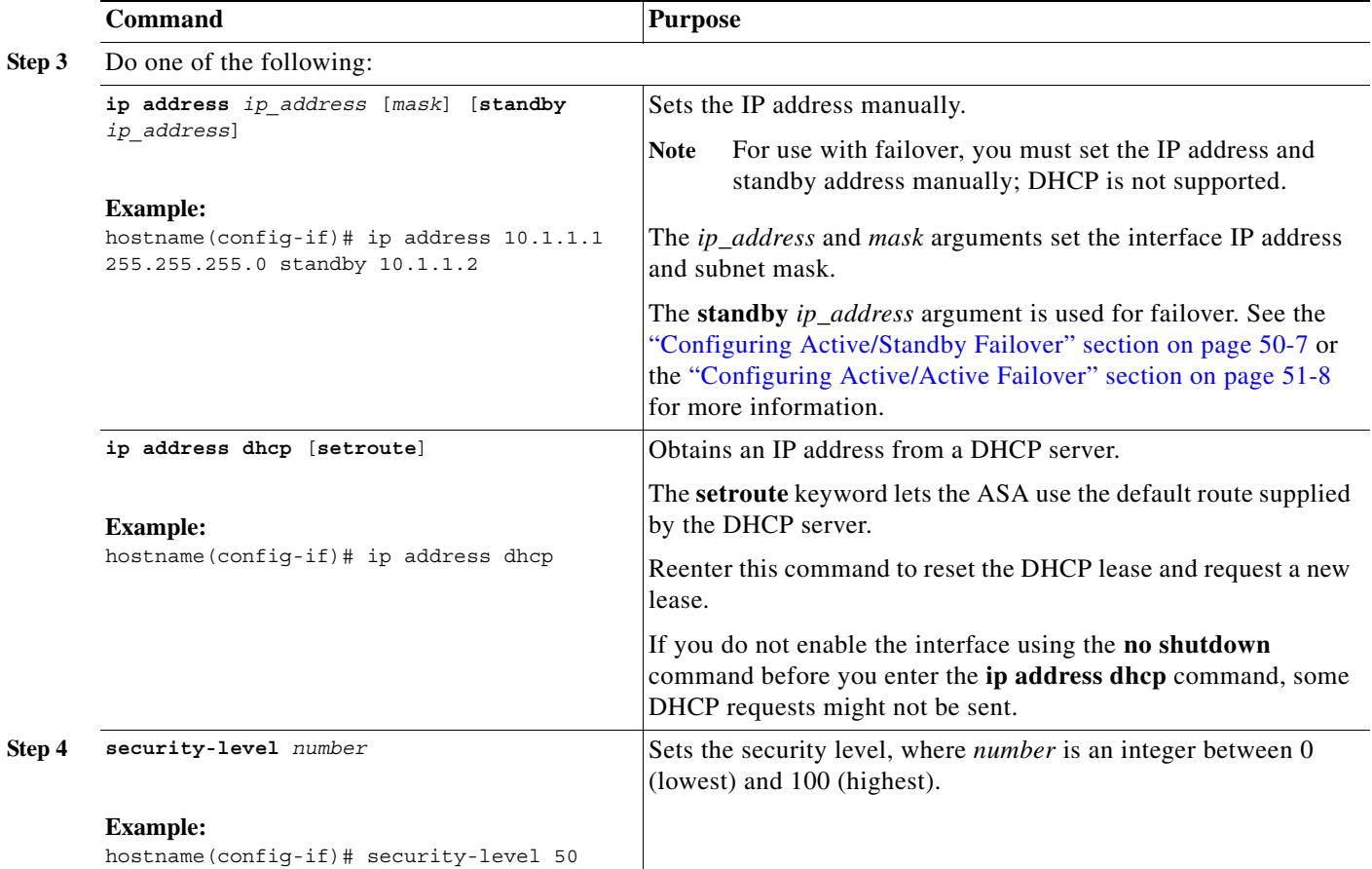

### **What to Do Next**

- **•** (Optional) Configure the MAC address and the MTU. See the ["Configuring the MAC Address and](#page-11-0)  [MTU" section on page 9-12.](#page-11-0)
- **•** (Optional) Configure IPv6 addressing. See the ["Configuring IPv6 Addressing" section on](#page-14-0)  [page 9-15](#page-14-0).

### <span id="page-11-0"></span>**Configuring the MAC Address and MTU**

This section describes how to configure MAC addresses for interfaces and how to set the MTU.

### **Information About MAC Addresses**

By default, the physical interface uses the burned-in MAC address, and all subinterfaces of a physical interface use the same burned-in MAC address.

A redundant interface uses the MAC address of the first physical interface that you add. If you change the order of the member interfaces in the configuration, then the MAC address changes to match the MAC address of the interface that is now listed first. If you assign a MAC address to the redundant interface using this command, then it is used regardless of the member interface MAC addresses.

ן

For an EtherChannel, all interfaces that are part of the channel group share the same MAC address. This feature makes the EtherChannel transparent to network applications and users, because they only see the one logical connection; they have no knowledge of the individual links. The port-channel interface uses the lowest numbered channel group interface MAC address as the port-channel MAC address. Alternatively you can manually configure a MAC address for the port-channel interface. In multiple context mode, you can automatically assign unique MAC addresses to interfaces, including an EtherChannel port interface. We recommend manually, or in multiple context mode, automatically configuring a unique MAC address in case the group channel interface membership changes. If you remove the interface that was providing the port-channel MAC address, then the port-channel MAC address changes to the next lowest numbered interface, thus causing traffic disruption.

In multiple context mode, if you share an interface between contexts, you can assign a unique MAC address to the interface in each context. This feature lets the ASA easily classify packets into the appropriate context. Using a shared interface without unique MAC addresses is possible, but has some limitations. See the "How the ASA Classifies Packets" section on page 6-3 for more information. You can assign each MAC address manually, or you can automatically generate MAC addresses for shared interfaces in contexts. See the "Automatically Assigning MAC Addresses to Context Interfaces" section on page 6-22 to automatically generate MAC addresses. If you automatically generate MAC addresses, you can use this procedure to override the generated address.

For single context mode, or for interfaces that are not shared in multiple context mode, you might want to assign unique MAC addresses to subinterfaces. For example, your service provider might perform access control based on the MAC address.

#### **Information About the MTU**

The MTU is the maximum datagram size that is sent on a connection. Data that is larger than the MTU value is fragmented before being sent.

The ASA supports IP path MTU discovery (as defined in RFC 1191), which allows a host to dynamically discover and cope with the differences in the maximum allowable MTU size of the various links along the path. Sometimes, the ASA cannot forward a datagram because the packet is larger than the MTU that you set for the interface, but the "don't fragment" (DF) bit is set. The network software sends a message to the sending host, alerting it to the problem. The host has to fragment packets for the destination so that they fit the smallest packet size of all the links along the path.

The default MTU is 1500 bytes in a block for Ethernet interfaces. This value is sufficient for most applications, but you can pick a lower number if network conditions require it.

 To enable jumbo frames, see the "Enabling Jumbo Frame Support (Supported Models)" section on page 12-33. A jumbo frame is an Ethernet packet larger than the standard maximum of 1518 bytes (including Layer 2 header and FCS), up to 9216 bytes. Jumbo frames require extra memory to process, and assigning more memory for jumbo frames might limit the maximum use of other features, such as access lists. To use jumbo frames, set the value higher, for example, to 9000 bytes.

#### **Prerequisites**

- **•** Set up your interfaces depending on your model:
	- **–** ASA 5510 and higher[—Chapter 12, "Starting Interface Configuration](#page-0-2)  [\(ASA 5510 and Higher\)."](#page-0-2)
	- **–** ASA 5505[—Chapter 13, "Starting Interface Configuration \(ASA 5505\)."](#page-0-2)
- **•** In multiple context mode, you can only configure context interfaces that you already assigned to the context in the system configuration according to the "Configuring Multiple Contexts" section on page 6-14.

**•** In multiple context mode, complete this procedure in the context execution space. To change from the system to a context configuration, enter the **changeto context** *name* command.

### **Detailed Steps**

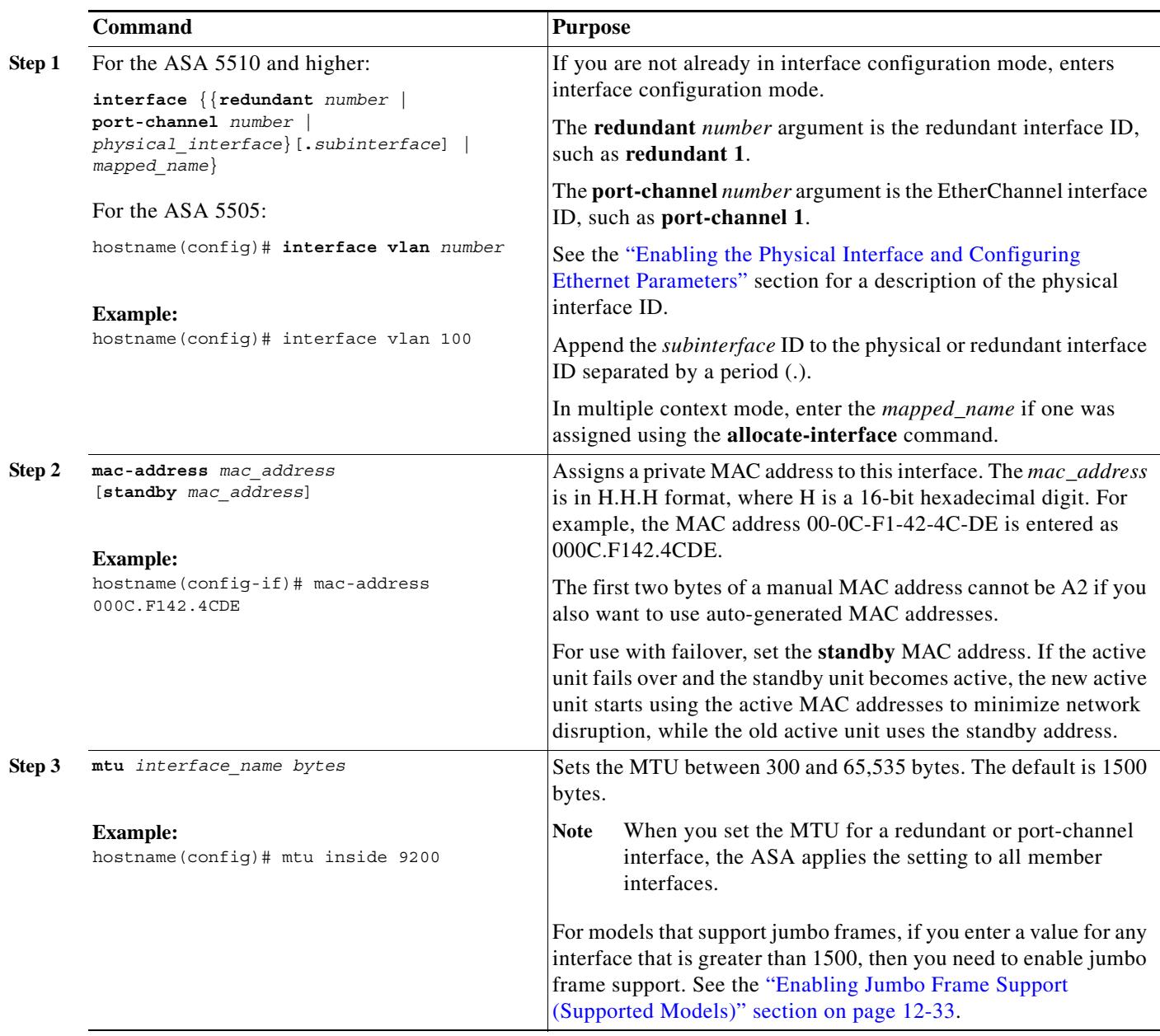

### **What to Do Next**

(Optional) Configure IPv6 addressing. See the ["Configuring IPv6 Addressing" section on page 9-15.](#page-14-0)

 $\mathsf I$ 

### **Completing Interface Configuration in Transparent Mode**

### <span id="page-14-0"></span>**Configuring IPv6 Addressing**

This section describes how to configure IPv6 addressing. For more information about IPv6, see the "Information About IPv6 Support" section on page 21-9 and the "IPv6 Addresses" section on page B-5.

This section includes the following topics:

- [Information About IPv6, page 9-15](#page-14-1)
- **•** [Configuring a Global IPv6 Address and Other Options, page 9-17](#page-16-0)

### <span id="page-14-1"></span>**Information About IPv6**

This section includes information about how to configure IPv6, and includes the following topics:

- **•** [IPv6 Addressing, page 9-15](#page-14-2)
- **•** [Duplicate Address Detection, page 9-15](#page-14-3)
- **•** [Modified EUI-64 Interface IDs, page 9-16](#page-15-0)
- **•** [Unsupported Commands, page 9-16](#page-15-1)

### <span id="page-14-2"></span>**IPv6 Addressing**

You can configure two types of unicast addresses for IPv6:

- **•** Global—The global address is a public address that you can use on the public network. This address needs to be configured for each bridge group, and not per-interface. You can also configure a global IPv6 address for the management interface.
- **•** Link-local—The link-local address is a private address that you can only use on the directly-connected network. Routers do not forward packets using link-local addresses; they are only for communication on a particular physical network segment. They can be used for address configuration or for the ND functions such as address resolution and neighbor discovery. Because the link-local address is only available on a segment, and is tied to the interface MAC address, you need to configure the link-local address per interface.

At a minimum, you need to configure a link-local address for IPv6 to operate. If you configure a global address, a link-local addresses is automatically configured on each interface, so you do not also need to specifically configure a link-local address. If you do not configure a global address, then you need to configure the link-local address, either automatically or manually.

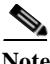

**Note** If you want to only configure the link-local addresses, see the **ipv6 enable** (to auto-configure) or **ipv6 address link-local** (to manually configure) command in the command reference.

### <span id="page-14-3"></span>**Duplicate Address Detection**

During the stateless autoconfiguration process, duplicate address detection (DAD) verifies the uniqueness of new unicast IPv6 addresses before the addresses are assigned to interfaces (the new addresses remain in a tentative state while duplicate address detection is performed). Duplicate address detection is performed first on the new link-local address. When the link local address is verified as unique, then duplicate address detection is performed all the other IPv6 unicast addresses on the interface.

Duplicate address detection is suspended on interfaces that are administratively down. While an interface is administratively down, the unicast IPv6 addresses assigned to the interface are set to a pending state. An interface returning to an administratively up state restarts duplicate address detection for all of the unicast IPv6 addresses on the interface.

When a duplicate address is identified, the state of the address is set to DUPLICATE, the address is not used, and the following error message is generated:

%ASA-4-325002: **Duplicate address** *ipv6\_address*/*MAC\_address* on *interface*

If the duplicate address is the link-local address of the interface, the processing of IPv6 packets is disabled on the interface. If the duplicate address is a global address, the address is not used. However, all configuration commands associated with the duplicate address remain as configured while the state of the address is set to DUPLICATE.

If the link-local address for an interface changes, duplicate address detection is performed on the new link-local address and all of the other IPv6 address associated with the interface are regenerated (duplicate address detection is performed only on the new link-local address).

The ASA uses neighbor solicitation messages to perform duplicate address detection. By default, the number of times an interface performs duplicate address detection is 1.

### <span id="page-15-0"></span>**Modified EUI-64 Interface IDs**

RFC 3513: Internet Protocol Version 6 (IPv6) Addressing Architecture requires that the interface identifier portion of all unicast IPv6 addresses, except those that start with binary value 000, be 64 bits long and be constructed in Modified EUI-64 format. The ASA can enforce this requirement for hosts attached to the local link.

When this feature is enabled on an interface, the source addresses of IPv6 packets received on that interface are verified against the source MAC addresses to ensure that the interface identifiers use the Modified EUI-64 format. If the IPv6 packets do not use the Modified EUI-64 format for the interface identifier, the packets are dropped and the following system log message is generated:

%ASA-3-325003: EUI-64 source address check failed.

The address format verification is only performed when a flow is created. Packets from an existing flow are not checked. Additionally, the address verification can only be performed for hosts on the local link. Packets received from hosts behind a router will fail the address format verification, and be dropped, because their source MAC address will be the router MAC address and not the host MAC address.

#### <span id="page-15-1"></span>**Unsupported Commands**

The following IPv6 commands are not supported in transparent firewall mode, because they require router capabilities:

- **• ipv6 address autoconfig**
- **• ipv6 nd prefix**
- **• ipv6 nd ra-interval**
- **• ipv6 nd ra-lifetime**
- **• ipv6 nd suppress-ra**

The **ipv6 local pool** VPN command is not supported, because transparent mode does not support VPN.

Ι

### <span id="page-16-0"></span>**Configuring a Global IPv6 Address and Other Options**

To configure a global IPv6 address and other options for a bridge group or management interface, perform the following steps.

$$
\alpha
$$

**Note** Configuring the global address automatically configures the link-local address, so you do not need to configure it separately.

### **Restrictions**

The ASA does not support IPv6 anycast addresses.

### **Prerequisites**

- **•** Set up your interfaces depending on your model:
	- **–** ASA 5510 and higher[—Chapter 12, "Starting Interface Configuration](#page-0-2)  [\(ASA 5510 and Higher\)."](#page-0-2)
	- **–** ASA 5505[—Chapter 13, "Starting Interface Configuration \(ASA 5505\)."](#page-0-2)
- **•** In multiple context mode, you can only configure context interfaces that you already assigned to the context in the system configuration according to the "Configuring Multiple Contexts" section on page 6-14.
- **•** In multiple context mode, complete this procedure in the context execution space. To change from the system to a context configuration, enter the **changeto context** *name* command.

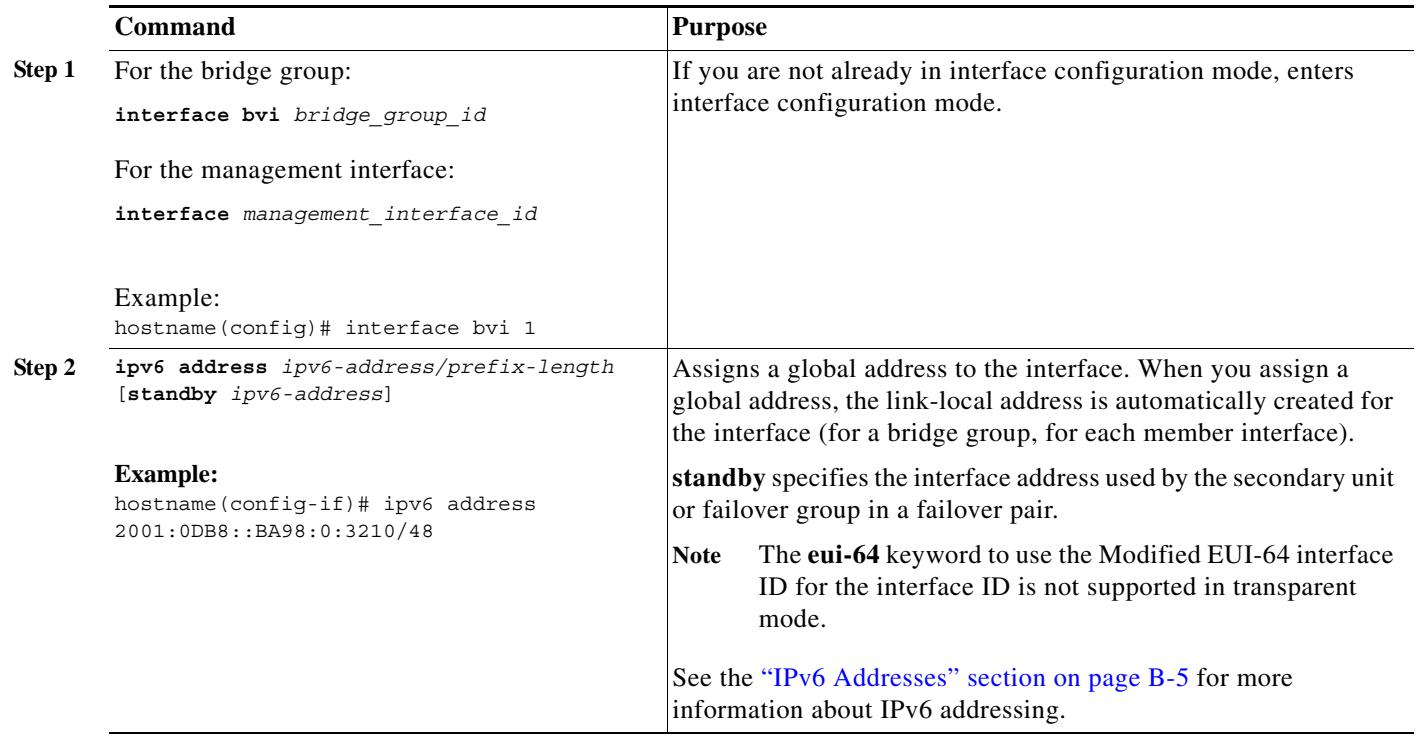

### **Detailed Steps**

 $\mathbf I$ 

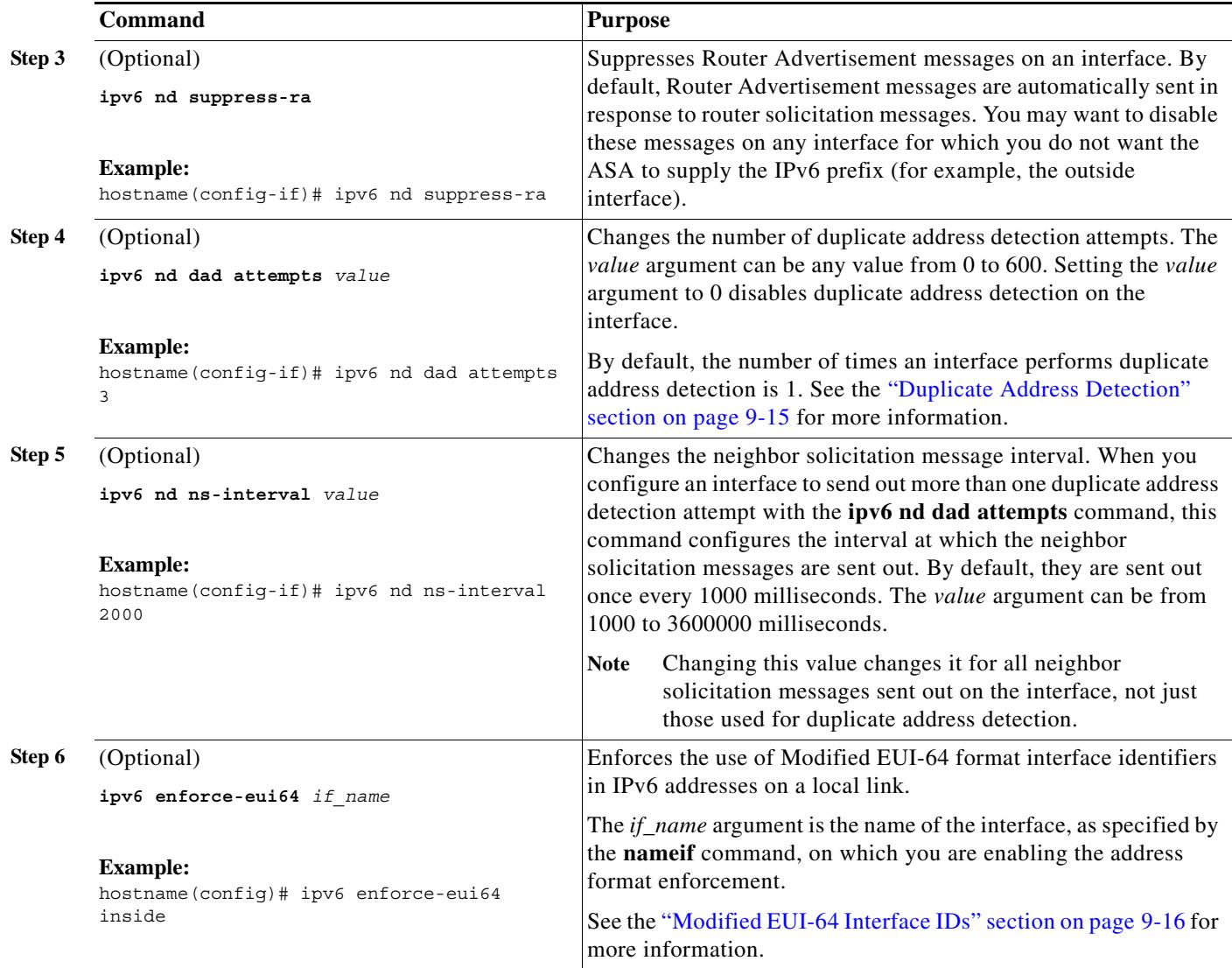

## <span id="page-17-0"></span>**Allowing Same Security Level Communication**

By default, interfaces on the same security level cannot communicate with each other, and packets cannot enter and exit the same interface. This section describes how to enable inter-interface communication when interfaces are on the same security level.

### **Information About Inter-Interface Communication**

Allowing interfaces on the same security level to communicate with each other is useful if you want traffic to flow freely between all same security interfaces without access lists.

If you enable same security interface communication, you can still configure interfaces at different security levels as usual.

ן

#### **Detailed Steps**

 $\mathbf I$ 

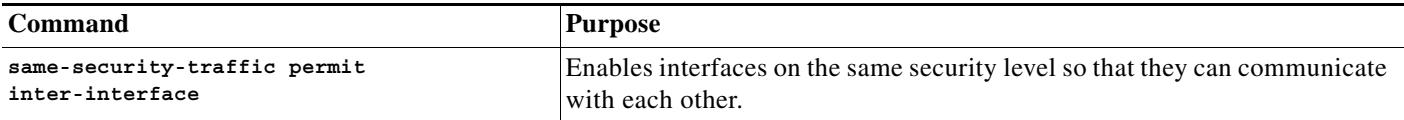

## <span id="page-18-0"></span>**Monitoring Interfaces**

To monitor interfaces, enter one of the following commands:

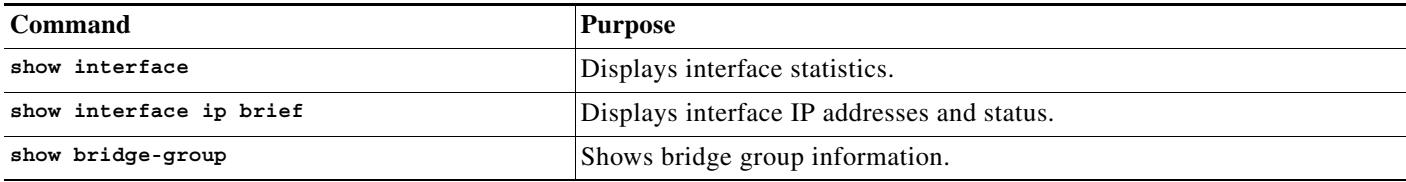

## <span id="page-18-1"></span>**Configuration Examples for Interfaces in Transparent Mode**

The following example includes two bridge groups of three interfaces each, plus a management-only interface:

```
interface gigabitethernet 0/0
   nameif inside1
   security-level 100
   bridge-group 1
   no shutdown
interface gigabitethernet 0/1
   nameif outside1
   security-level 0
   bridge-group 1
   no shutdown
interface gigabitethernet 0/2
   nameif dmz1
   security-level 50
   bridge-group 1
   no shutdown
interface bvi 1
   ip address 10.1.3.1 255.255.255.0 standby 10.1.3.2
interface gigabitethernet 1/0
   nameif inside2
   security-level 100
   bridge-group 2
   no shutdown
interface gigabitethernet 1/1
   nameif outside2
   security-level 0
   bridge-group 2
   no shutdown
interface gigabitethernet 1/2
   nameif dmz2
   security-level 50
   bridge-group 2
```
 $\mathbf I$ 

```
no shutdown
interface bvi 2
   ip address 10.3.5.8 255.255.255.0 standby 10.3.5.9
interface management 0/0
   nameif mgmt
   security-level 100
   ip address 10.2.1.1 255.255.255.0 standby 10.2.1.2
   no shutdown
```
## <span id="page-19-0"></span>**Feature History for Interfaces in Transparent Mode**

[Table 9-1](#page-19-1) lists each feature change and the platform release in which it was implemented.

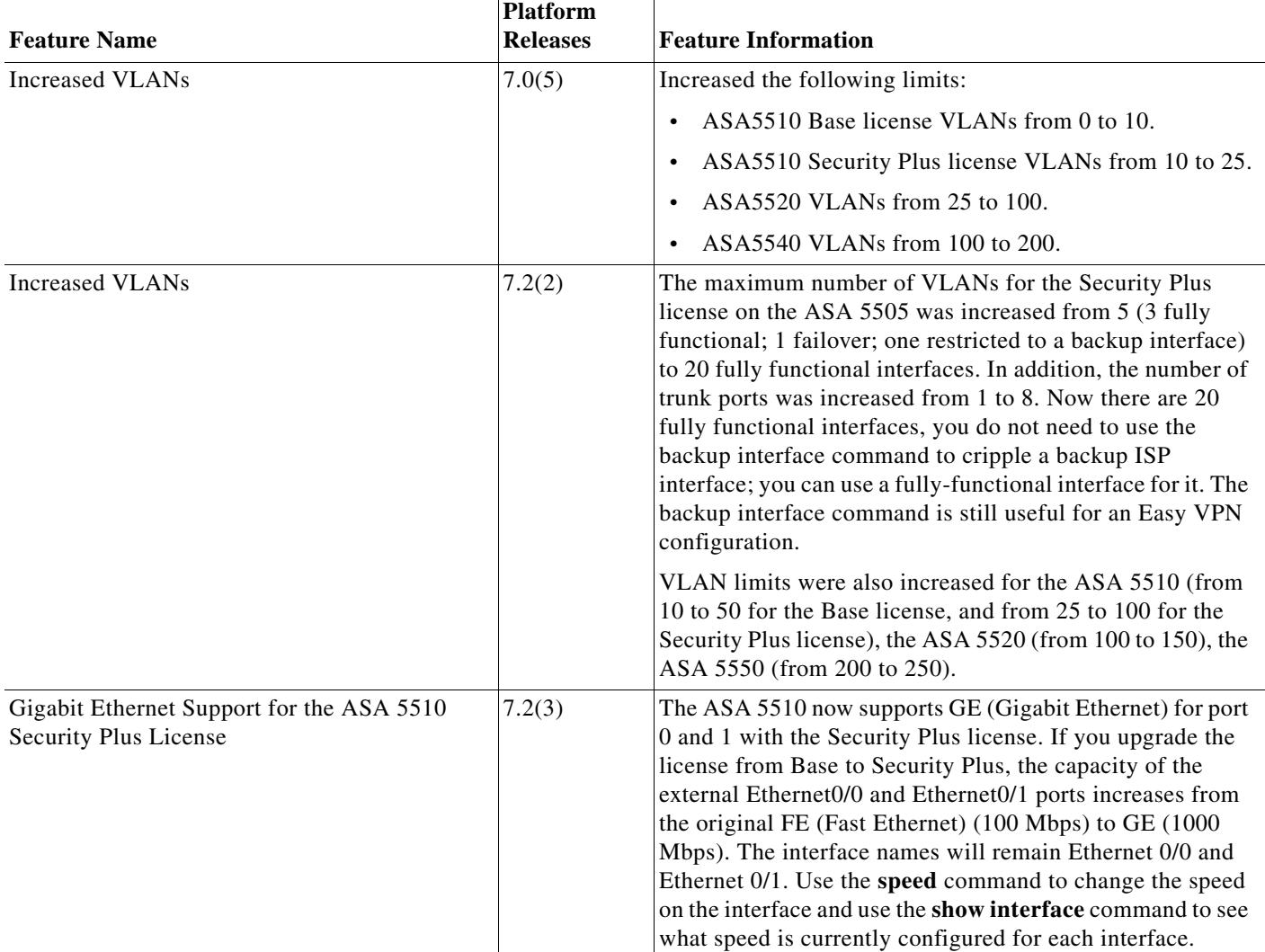

### <span id="page-19-1"></span>*Table 9-1 Feature History for Interfaces in Transparent Mode*

 $\mathbf{I}$ 

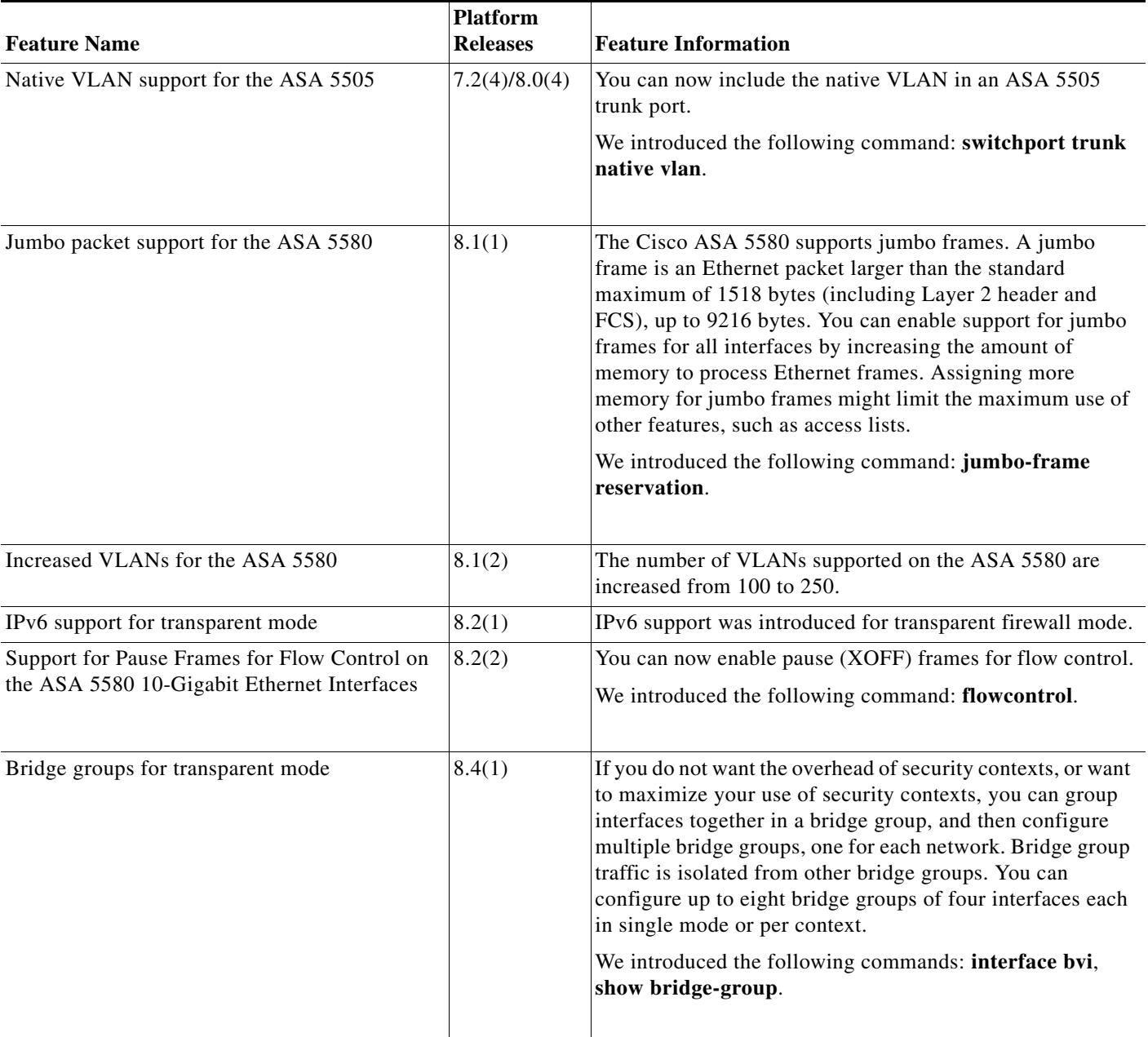

### *Table 9-1 Feature History for Interfaces in Transparent Mode (continued)*

H

 $\mathsf I$ 

 $\blacksquare$